## **Ecolebooks.com**

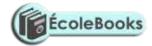

## TRIAL ONE EVALUATION TEST

#### **COMPUTER**

# PAPER 2 MARKING SCHEME

(PRACTICAL)

TIME: 21/2 HOURS

|     | Question one                             |                         |
|-----|------------------------------------------|-------------------------|
| a)  | Creating database named students         | 2mks                    |
|     | With any other name                      | 1mk                     |
| b)  | - Primary key validation                 | @ 1mk                   |
|     | - KCPE validation                        | @ 1mk                   |
|     | - Dormitory names validation             | @ 2mks                  |
| c)  | - Appropriate primary keys-ADMNO         | @ 1mk per table= 2mks   |
|     | - Correct creation of relationship ADM N | O - ADM NO @ 1mk        |
|     | - Enforcing referential integrity        | @ 1mk                   |
| d)  | - Creating forms                         | @ 2mks=4mks             |
|     | - Complete entry of data                 | @ 4mks per table×2=8mks |
| e)  | - Query creation                         | 1mk                     |
|     | - Criteria                               | @ 2mks                  |
|     | - Correct name                           | @ 1mk                   |
| f)  | - Entry of all required fields           | @ 1mk                   |
|     | - Total calculations                     | @ 1mk                   |
|     | - Sorting                                | @ 1mk                   |
|     | - Correct naming                         | @ 1mk                   |
| g)  | Criteria                                 | @ $1mk \times 2 = 2mks$ |
|     | Correct query name                       | @ 1mk                   |
| h)  | - Average                                | @ 1mk                   |
|     | - Standard deviation                     | @ 1mk                   |
|     | - Variance                               | @ 1mk                   |
| (i) | Creating form                            |                         |
|     | Layout                                   | @ 1mk                   |
|     | Styles                                   | @ 1mk                   |
|     | Title                                    | @ 1mk                   |
|     | Print control                            | @ 1mk                   |
|     | Close control                            | @ 2mks                  |
| (j) | Report tittle                            | @ 1mk                   |
|     | Appropriate query                        | @ 1mk                   |
| (k) | Printing                                 |                         |
|     | (i) Dform in portrate                    | @ 1mk                   |
|     | Marks querye in landscape                | @ 1mk                   |
|     | (ii) Performance table                   |                         |
|     | Use correct orientation                  | @ 2mks                  |
|     | (iii)Report                              | @ 1mk                   |
|     | 0 4: 4                                   |                         |
| `   | Question 2                               | @ 2 1                   |
| a)  | Correct software                         | @ 2mks                  |
|     | Measurements to centimeters              | @ 2mks                  |
|     | Setting correct margins                  | @ 2mks                  |
|     | Setting A4 portrait paper                | @ 2mks                  |
|     | All round borders as it appears          | @ 1mk                   |

DOWNLOAD MORE RESOURCES LIKE THIS ON **ECOLEBOOKS.COM** 

## **Ecolebooks.com**

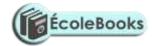

Dotted background @ 1mk
Inserting computer images in correct size and positions @2mks

### **Typing**

| • | First paragraph "many people"      | @ 1mk  |
|---|------------------------------------|--------|
| • | Section "computer hardware" column | @ 1mk  |
| • | Use of bullets                     | @ 1mk  |
| • | Typing second column               | @2mks  |
| • | Use of underline and italics       | @ 1mk  |
| • | Typing and rotating "floppy disk"  | @ 2mks |

| b) | Saving with correct name | @2mks |
|----|--------------------------|-------|
|    | With any other name      | @ 1mk |

| c) | Formatting heading and drop capping | 1mk per style×5=5mks               |
|----|-------------------------------------|------------------------------------|
| d) | Heading "Hardware" formatting       | @ 1mk per format×5=5mks            |
| e) | Text under "Hardware" formatting    | @ $1mk per format \times 3 = 3mks$ |
| £  | Commant hannan                      | 2mlra                              |

| 1) | Correct banner                        | 2mks   |
|----|---------------------------------------|--------|
|    | Correct text formatting               | @ 1mk  |
| g) | - Entering the text                   | 2mks   |
|    | - 3 columns                           | 1mk    |
|    | - Drop cap                            | 1mk    |
|    | - Inserting lines between             | @3mks  |
|    | - Typing the text below as it appears | @3mks  |
| h) | Printing                              | @ 2mks |
|    |                                       |        |